# 기하 학습을 위한 문제해결 도구 개발 및 적용

# 배 진성, 김 갑수

# 서울교육대학교 컴퓨터교육과

#### 요 약

초등학교 도형 학습에 컴퓨터 프로그램을 활용하면 도형에 대한 다양한 조작 기능을 제공하여 학습의 효과 를 높일 수 있으며, 탐구적 환경을 조성함으로써 교실 환경의 한계를 극복할 수 있다. 지금까지의 연구는 컴 퓨터 프로그램을 활용한 도구들을 개발하였지만 콘텐츠 없이 도구이다. 본 연구는 Van Hieles의 기하 학습 수준이론에 기초하여 초등학교 수학과 교육과정의 도형 영역을 분석하고, 초등학생들의 인지 수준에 적합한 도형 학습 문제 해결 도구(Geometry For Kids : GeoKids)를 개발한다. 학생들의 인지 수준을 고려하여 자와 컴퍼스를 대신할 수 있도록 만들었고, 원과 직선을 마우스를 사용하여 쉽게 그릴 수 있고, 보다 정확한 작도 를 위하여 점과 원의 경계를 자동으로 인식하도록 구성하였다. 수학과 교육과정의 도형 학습 주제에 따라 GeoKids의 기능을 연계한 학습을 할 수 있다.

키워드 : 기학 학습, 문제해결도구, 소프트웨어 도구

# A Development and Applications of Problem Solving Tool for Learning Geometry

BaeJin Seong, Kapsu Kim

Seoul National University of Education, Department of Computer Education1)

#### ABSTRACT

Using a geometric computer program achieve learning effects as handling various function and has advantage to overcome the environment of classroom through providing an inquiring surroundings in the figure learning at an elementary school. There are many software for drawing the geometric. But currently most is focus on how to use the softwares without contents. So, It is necessary to develope a geometric software adapted cognitive development of primary schoolchildren. This study is aim to analyze elementary mathematic curriculum based on Van Heiles theory, to develope the software(Geometry for Kids : GeoKids) considering cognitive level of the primary schoolchildren. This software is developed to substitute a ruler and a compass considering cognitive level of the primary schoolchildren. Using mouse, GeoKids software help a child to draw easily lines and circles and this software notice another lines and circle automatically for a more accurate drawing figures. Children can use practically this software in connection with subjects of elementary mathematic curriculum.

keywords : learning geometry, problem solving tool, software tool

교신저자: 김갑수, 서울교육대학교 교수 논문투고 : 2010.08.13 논문심사 : 2010.09.03 심사완료 : 2010.09.06

# 1. 서 론

학생들이 기하학적 아이디어를 가지게 되는 것은 어린 시절의 경험에서 나오는 자연적 부산물이다. 학생들은 보고, 만져 볼 수 있는 기하학적 대상의 세계에 살고 있기 때문에 기하학적 아이디어에 대 하여 호기심과 지적 흥미를 가지고 있다. 기하학적 아이디어는 자연, 디자인, 물리적인 세계를 이해하 기 위해서 도형 등의 그림으로 표현하는 것이 절대 적으로 필요하다. 학생들에게 여러 가지 방법으로 기하학적 아이디어에 대하여 비형식적인 경험을 가 지게 할 필요가 있다.

초등학교 수학과 도형 학습은 초등학생의 인지 수준에 따라 주로 구체적인 조작활동을 통해서 이 루어진다[13]. 이러한 도형 학습의 특성에 비추어 탐구형 소프트웨어의 활용은 도형의 제작, 이동, 변 환 등의 다양한 조작 기능을 제공할 수 있어서 학 습의 효과를 높일 수 있고, 추상적이고 연역적인 도형의 개념과 원리를 직관적이고 귀납적으로 이해 하는 데 도움을 줄 수 있다. 컴퓨터가 갖고 있는 그 래픽, 애니메이션, 시뮬레이션 등의 기능과 신속한 정보 처리 능력은 종이와 모형과 같은 구체물을 통 한 조작 활동에서의 비효율성을 줄이고 역동적으로 도형을 탐구할 수 있는 학습 환경을 제공해 줄 수 있으며, 시각적인 효과로 학습에 대한 흥미를 높일 수 있고 학습자 중심의 자발적인 개별학습을 가능 하게 한다[15].

기존의 교육용 코스웨어나 교육용 프로그램은 수 학 교과서의 내용을 컴퓨터상에 보여주거나, 교재 의 내용을 애니메이션화하여 움직임을 보여주어 학 생이 쉽게 이해할 수 있도록 하거나, 약간의 조작이 가능한 교육용 코스웨어는 정해진 방법이나 미리 의도된 길을 따라 예정되어진 순서로 탐색하여 학 습하게 함으로써, 학생들의 다양한 흥미와 욕구를 반영하지 못하는 문제점을 갖고 있다. 아울러 학생 스스로 탐구하고 해결하는 힘을 기르거나 심화 문 제를 자기주도적으로 해결함에 있어 어려움을 갖게 된다.

또한 기하 학습을 위한 탐구형 소프트웨어를 활 용한 연구들은 많이 있으나, 중등 기하를 내용으로 하는 연구들이 주를 이루며, 초등학생들에게 적용 한 연구들은 많지 않다. 대부분의 연구도 탐구형 소프트웨어를 수업 시간에 어떻게 활용할 것인가에 치중되어 왔다. 기존의 개발된 기하 학습을 위한 탐구형 소프트웨어들이 초등학생들이 사용하기에는 어려움이 있음을 반증하는 것이다[5].

따라서 본 연구는 수학과 교육과정의 도형 영역 내용을 분석하여, 초등학생의 인지수준에 적합하고, 쉽게 사용할 수 있는 기하 학습 탐구형 소프트웨어 개발에 있으며, 기존의 개발된 교육용 코스웨어나 교육용 프로그램들과 달리 학습자에게 최대한 자유 로운 조작과 탐구 활동을 부여하여, 교사와 학생간 의 상호작용을 증대하고, 학생 스스로 탐구하여 직 관적이고 귀납적인 사고활동을 통해 도형 학습을 보다 쉽고 재미있게 학습하도록 한다.

본 논문의 2장에서는 본 연구와 관련있는 이론을 설명하고, 3장에서는 본 연구의 개발 내용을 설명 하고, 4장에서는 활동 방법에 대해서 설명하고, 5장 은 본 연구의 결론이다.

#### 2. 이론적 배경

#### 2.1 Van Hies의 기하 학습 수준 이론

Van Hieles 모델[11,14]의 세 가지 구성 요소는 통찰력, 사고 수준, 학습 단계이다. 학습자는 적절 한 교육적 경험을 통하여 5단계의 수준을 통과해야 하고, 앞 단계의 수준을 통과하지 못한 학생은 다 음 단계로 도달할 수 없다. 앞 수준에 내재적이던 성질이 다음 수준에서 연구의 대상이 되어 표현된 다는 것이 Van Hieles이론의 특징이다.

Van Hieles의 정의에 의하면 통찰력은 생소한 상 황에서도 주어진 과제를 수행할 수 있고 능숙하게 (정확하게, 적절하게) 그 상황에서 요구되는 행동을 실행하며, 해결방법에 따라 신중하고도 의식적으로 (계획적으로) 수행하는 능력이다.

Van Hieles 의 5단계 사고 수준에서 제1수준인 시각적 수준은 학생 자신의 주변에 있는 어떤 '물 체'가 학습의 대상이 되어 단순히 시각적 외형적인 형태로만 인식하는 단계로서, 오직 '도형' 그 자체 만을 학습 수단으로 삼는 수준이다.

제 2 수준인 분석적 수준은 학생들은 도형의 성 질에 대하여 주목하며 도형의 성질을 분석할 수 있 다. '도형'이 사고의 대상이 되어 도형의 구성 요소 와 '성질'에 대한 비형식적인 분석을 통해 파악하는 수준이다.

제 3 수준인 추상적 수준은 도형을 어떤 물체가 가지는 형태를 떠나 순수한 도형의 입장에서 정의 하고, 그 '성질'을 파악하며, 도형과 도형의 성질을 인식하게 되고, 서로 다른 도형들 사이의 관계를 이해하지만, 연역적 추론으로서의 증명은 할 수 없다. 제 4 수준인 형식적 수준은 학생들은 기하학의 이론 전체를 구성하며 전개시키는 공리적 방법의 의의를 이해하게 된다. 학생들은 공리적 체계내에 서 정리를 확립할 수 있으며, 공리나 정의, 정리 사이의 논리적 차이점을 인식한다. 또한 학생들 은 연역적 추론을 이해하며 형식적 증명을 구성 할 수 있다.

제 5 수준인 엄밀화 수준은 기하학 구조의 '논리 성' 그 자체가 사고의 대상이 되며, 다양한 연역체 계를 비교할 수 있고, 다수의 공리체계와 논리체계 에 대한 논의의 가치를 이해하며, 다양한 공리 체 계를 바탕으로 엄밀한 방법으로 추론, 탐구할 수 있다. Van Hieles의 학습수준이론은 무엇보다도 수학적 사고의 본성에 대한 통찰을 바탕으로 전개된 이론 으로, 사고수준의 진행에서 비약이란 없으며 단계 적으로 일어난다고 주장했다. 학생은 한 수준에서 다음 수준으로 몇 단계를 거쳐 이행하게 되는 데, 이러한 이행은 자연스러운 과정이 아니며, 교수-학 습 프로그램에 힘입어 일어난다. Van Hieles는 각 각의 학습 단계에 따라, 각 수준의 이행을 위한 지 도 방법으로 수업의 다섯 가지 단계를 다음과 같이 제시하고 있다.

1단계인 질의 안내 단계에서, 교사와 학생은 이 수준에서 공부하는 대상에 관해 대화하고 활동한 다. 관찰하고, 질문하고, 특별한 수준 언어가 소개 된다. 그런 과정에서 학생은 내용 영역과 친숙하 게 된다. 이런 활동의 목적은 첫째, 교사는 학생이 주제에 관한 선행지식이 무엇인지 알고, 둘째, 학생 은 앞으로 과제의 방향이 무엇인지 배우게 된다.

2단계인 안내된 탐구 단계에서, 학생들은 교사가 제공하는 자료로 학습 주제를 탐구한다. 이러한 활 동은 이 수준의 구조적 특성을 학생들에게 보여준 다. 따라서 많은 제재는 특별한 반응을 끌어내기 위해 작은 과제로 계획되어 진다. 이러한 활동을 통해 학생은 기하적 사고가 추상화된 대상에 친숙 하게 된다. 이 단계에서 교수의 목적은 대상을 탐 구하는 활동에 능동적으로 학생이 참여하도록 하 여 형성되어야 할 관계망의 주요한 연관을 접해보 게 하는 것이다.

3단계인 명료화 단계에서, 선행 경험을 체득한 학 생들은 관찰해 온 구조에 대한 시각으로 표현하고 변화한다. 여러 관계를 자각하게 되고 자신의 직관 적 지식을 정교히 하기 시작한다. 학생들은 정확하 고 적절한 언어를 사용하면서 자신의 의견을 제안 하고, 교사의 역할은 적절한 수학적 용어를 도입 하는 정도로 아주 미미하다. 이 단계 에서 관련 체 계가 명백해진다.

4단계에인 자유 탐구 단계에서, 학생들은 많은 단 계를 거치는 과제, 여러 가지 방법으로 완성할 수 있는 과제, 개방형 과제 등 더 복잡한 과제를 접한 다. 학생들은 그들 자신의 방법을 발견하거나 과제 해결을 하면서 경험을 얻는다. 그들 스스로 조사 분야를 정하면서 연구 대상 사이의 많은 관계가 명 확해진다.

5단계인 통합 단계에서, 학생들은 대상과 관계의 새로운 망을 형성하기 위해 그들이 배워왔던 것이 무엇인지를 복습하고 요약한다. 그들은 학습 대상 에 대해 배운 모든 것을 요약하며 그들의 지식을 쉽게 기술될 수 있고 적용될 수 있는 일관성 있는 망에 통합시킨다. 학생들은 제 5 단계의 마지막에 새로운 사고 수준을 획득한다. 새로운 사고 영역이 이전 사고 영역을 대체하고 한 단계 수준이 상승되 어 다음 단계의 수준에서 학습 준비가 되어 있다.

#### 2.2 도형 학습

수학과 교육과정에는 수학에 대한 흥미를 지속적 으로 가지게 하도록 하는 것이 수학 교육의 목표중 의 하나로 명시되어 있다. 따라서 흥미 유발에 대

한 관심도 높아지고 그에 따른 연구도 계속되고 있다. 퍼즐문제 연구나 수학사 도입, 컴퓨터 프로 그램 활용 등이 대표적인 예이다. 특히 초등학생을 대상으로 많이 연구되고 있으며, 현실에서 쉽게 접할 수 있는 색종이라든가 나무 등 구체적 조작 물을 통하여 수학에 접근하는 것은 흥미 유발에 매 우 효과적이라 결과가 많이 보고되고 있다.

수학 수업에 교구를 적절하게 활용하는 것은 수 학이 힘들고 재미없는 과목이라는 선입관을 없애주 기에 충분하고, 교구의 활용을 통하여 아동들이 수 학이 재미있고, 쉬운 것임을 알게 하고,필요성을 느끼게 할 수 있기 때문이다. 또한 Piaget는 초등 학교 7-11세의 아동들은 구체적 조작 시기이므로, 현실상황에서 직접적으로 관찰하거나, 반구체물들 을 이용한 구체적 조작활동을 통해서만 사고가 가 능하다고 주장하고 있다. Bruner 역시 구체적 실물 자료의 활용이 개념적 추상화를 위한 가장 적절한 학습 자료임을 강조하였으며, Dienes 또한 될 수 있는 한 많은 경험을 할 수 있는 구체적 형태의 자료를 사용하는 '놀이' 경험을 통하여 수학적 구 조를 스스로 구성할 수 있도록 해야만 효과적이라 고 강조하고 있다.

초등학교 학생의 인지 활동의 전개는 주로 구체 적 조작 활동을 통하여 이루어진다는 점을 감안할 때, 새로운 개념이나 내용의 학습 지도 과정에 가 능한 구체적 조작 활동을 해 보일 수 있거나 학생 스스로 실험해 볼 수 있는 도구를 활용하는 것이 매우 바람직하다. 초등학교 수학의 학습과 지도에 활용할 수 있는 교육 기자재의 예를 들면, 십진 막대, 분수 막대, 점판, 계산기, 컴퓨터 등으로, 특 히 계산기는 초등학교에서 필요한 최소한의 계산 기능과 그 원리를 완전히 습득한 경우에는 이를 문 제 해결 과정에 적절하게 활용함으로써 문제 해결 학습의 효과를 배가 시킬 수 있게 된다. 그리고 그 림이나 도형을 그리고, 이동, 변환을 시킬 수 있게 설계된 컴퓨터 프로그램의 활용은 학생들이 도형 영역에서 이해하기 어려운 부분에 대해 직관적이고 쉽게 이해할 수 있게 한다.

#### 2.3 탐구형 소프트웨어

학생들에게 의미 있는 학습 기회를 제공하기 위 해서는 교사에서 학생으로의 단방향적인 의사소통 환경이 아닌 교사와 학생, 학생과 학생간의 의사소 통이 원활하게 일어나는 환경을 만들어 주어야 한 다. 또한 전평국(1998)이 지적한 초등 기하 교육 의 문제점에서도 살펴볼 수 있다[12]. 전평국은 기 하 교육에서 시각적인 직관 활동이나 탐구하고 추 측하며 가설을 설정하는 비형식적 탐구 활동이 소 홀이 다루어지고 있다고 지적하면서, 기하 영역을 직관적이고 비형식적인 방법으로 지도하면 매우 이로운 수학적 경험을 제공하는 분야라고 하였다.

탐구형 소프트웨어가 다른 유형의 학습 자료와 비 교되는 것은 이것이 제공하는 학습 환경의 인지적 인 특성 때문이다. 즉, 정적인 교육매체와는 달리 탐구형 소프트웨어는 역동적인 상호작용이 가능한 교육매체로서 도형 학습을 위한 마이크로 월드 [15]라고 할 수 있다. 수학적 마이크로 월드는 형식 적인 체계에 대한 역동적인 의미를 제공해 줌으 로써 학습자가 대상의 구조, 대상 간의 관계, 표 상 체계를 동시에 탐구할 수 있도록 해준다.

탐구형 소프트웨어의 대표적인 예로 Geometer's Sketchpad, Cabri Geometry, Geometry Inventor, Geometric Supposer, Cinderella 등을 들 수 있다 [7,8]. 이 소프트웨어들은 다양한 예들을 쉽게 만 들고, 이들의 성질을 유지한 상태에서, 조작을 통 해 도형들을 다양하게 변화시킴으로써 평면도형에 대해 학생들이 탐구하고 추측하는 경험을 풍성하게 해준다. 탐구형 소트프웨어 환경에서 학생들은 다양 한 도형을 작도, 관찰함으로써 나름대로의 가설을 만들 수 있다. 이후에 이런 가설을 연역적으로 정 당화하는 활동으로 이어질 수 있다. 또한, 마우스 를 이용해서 도형을 직접 조작해 봄으로써 지필 환경에서 할 수 없었던 역동성을 경험할 수 있다.

탐구형 소프트웨어란 미리 설정된 프로그램에 따 라 학생들이 활동하지 않고 학생들 스스로 조작, 탐구, 증명, 반성할 수 있으며, 활동 결과를 표현할 수 있는 소프트웨어라고 한다. 이런 탐구형 소프트 웨어는 1980년대 후반에 동적인 기하 환경을 제공 해 주는 소프트웨어로 소개되었다.

탐구형 기하 소프트웨어를 역동적인 기하 소프트 웨어라고도 한다. Finzer & Jackiw[13]는 동적인 환경의 특성으로 직접 조작, 연속(continuous) 움직 임, 몰입(immersive) 환경을 제안하고 있다.

직접적인 조작이란 사용자가 컴퓨터 화면상의 한 대상을 선택하여 직접 움직여 볼 수 있음을 의미한 다. 예를 들어, 컴퓨터 화면상에 작도된 정삼각형의 임의의 한 꼭지점을 끌어본다고 하자. 이 때, 학생 은 "마우스로 컴퓨터 화면상의 작은 원을 움직여서 정삼각형의 꼭지점 좌표를 변화시키고 있어"라고 말하기보다는 "정삼각형의 꼭지점이 움직이고 있어" 라고 말하게 된다. 즉, 학생들은 움직이고자 하는 대 상을 컴퓨터 화면상에서 직접 조작하고 있는 느낌 을 갖게 된다. 이는 컴퓨터 화면상에 보여지는 대 상과 그 이면에 숨겨진 수학적 의미 사이의 인식 (예를들어, 컴퓨터 화면에 삼각형을 움직여 봄으로 서 삼각형의 개념을 좀 더 인식하고 알게 된다)의 차이가 좁혀지게 됨을 의미한다.

연속적인 움직임이란 끌기를 하는 동안에 컴퓨터 화면상의 수학적 대상들이 항상 논리적인 관련성과 전체 모양을 유지하면서 움직일 뿐만 아니라, 대상 들이 변하는 중간 상태를 사용자가 모두 볼 수 있 음을 의미한다.

몰입적인 환경이란, 사용자의 초점이 작도를 위한 기술적 방법보다는 수학적 목표를 달성하는 방법에 맞추어질 수 있도록 하는 환경을 말한다. 이러한 동적 환경을 제공하는 탐구형 소프트웨어 중에서 대표적인 것은 LOGO, Cabri Geometry 또는 Cabri Ⅱ, Geometer's SketchPad(GSP), Wingeom, Excel, Matheview, Ploy 등이다. 소프트웨어들 중 LOGO, Cabri Ⅱ, GSP, Wingeom, Ploy는 특히 기하학습에 많은 도움을 줄 수 있다.

탐구형 기하 소프트웨어인 CabriⅡ와 GSP는 기 본적으로 점, 직선, 그리고 원을 이용하여 여러 가 지 평면도형의 기하학적 표현을 쉽고 명확하게 구 현할 수 있는 소프트웨어이고, Wingeom와 Ploy는 지필 환경에서 다루기 힘든 여러 가지 입체도형을 쉽게 구현하고 탐구할 수 있는 소프트웨어이다.

이런 탐구형 소프트웨어가 그동안 연구가 많이 진 행되었다[6,8,10].

#### 3. 도형 학습 프로그램 개발

#### 3.1. 학습 주제 분석

김선렬(1993)[3]은 5차 교육과정의 수학교과서를 Van Hieles의 사고 수준 이론에 의해 분석하였으며 김현미(1998)[4]는 6차 교육과정의 초등학교 수학과 교과서를 분석했고 김복자(2000)[2]는 7차 교육과정 의 초등학교 수학과 교과서를 분석했다.

본 연구에서는 Van Hieles과 Senk(1986)[14]에 의 해 제안된 5단계 사고수준(1~5수준)을 기준으로 수 학과 교과서의 1~6 단계 전체에서 측정영역을 포 함하지 않는 도형 영역만을 분석했다.

이러한 방법으로 각 단계별 학습 주제를 대상으 로 교육과정에서의 수학과 교과서[1,11]를 분석한 결과는 다음과 같다. 3학년의 학습 주제는 저학년 에서 구체물을 활용한 도형의 개념에 각을 도입하 여 다양한 평면 도형을 이해할 수 있도록 구성되어 있다. 삼각형에서 직각과 관련된 직각삼각형, 사각 형에서 직사각형과 정사각형을 학습하도록 되어있 다. 또한, 그림이나 구체물, 모눈종이에 그려진 도 형에 대한 밀기, 뒤집기, 돌리기 등 평면도형을 조 작하는 활동도 포함하고 있다.

3학년 학습주제의 분석 내용은 <표1>과 같다.

<표 1> 3학년 학습 주제 분석

| 단계                          | 단원<br>학습 주제                                                                                                    | 영역                                           | 사고<br>수준                                                                       |
|-----------------------------|----------------------------------------------------------------------------------------------------|----------------------------------------------|--------------------------------------------------------------------------------|
| 3.<br>3학년<br>평면<br>형<br>(7) | 이해<br>각의<br>직각삼각형의<br>'2.<br>이해<br>직사각형의<br>이해<br>΄3.<br>정사각형의<br>이해<br>4.                                                                                       | 평면도형<br>평면도형<br>평면도형<br>평면도형                 | $\overline{2}$<br>2<br>$\overline{2}$<br>$\boldsymbol{2}$                      |
| 3학년<br>(나)                  | 원의 중심과<br>반지름<br>알아보기<br>1.<br>컴퍼스로 원<br>그리기<br>2.<br>원의 지름<br>알아보기<br>3.<br>3.<br>원을 이용하여 모양 만들기<br>도형4.<br>모양 알아보기<br>거울에 비친<br>5.<br>재미있는 놀이하기, 문제 해결하기<br>6. | 평면도형<br>평면도형<br>평면도형<br>평면도형<br>공간감각<br>평면도형 | $\overline{2}$<br>$\overline{2}$<br>$\overline{2}$<br>$\overline{2}$<br>3<br>3 |

4학년 학습 주제 분석 결과는 <표2>와 같다. 이 는 각과 삼각형과 직사각형 등 기초적 평면도형에 보다 세밀한 도형의 정의를 도입하여 삼각형과 사 각형을 구별하는 내용을 학습하도록 구성되었다.

| 단계             | 단원                          | 학습 주제                                                                                                  | 영역                                                   | 사고<br>수준                                                                                         | ठम न<br>다룬다.                       |
|----------------|-----------------------------|----------------------------------------------------------------------------------------------------|------------------------------------------------------|--------------------------------------------------------------------------------------------------|------------------------------------|
| 4학<br>년<br>(가) | 4.<br>삼각형                   | 이등변삼각형 알아보기<br>정삼각형 알아보기<br>예각과 둔각 알아보기<br>예각삼각형과 둔각삼각형 알아보기                                           | 평면도형<br>평면도형<br>평면도형<br>평면도형                         | $\overline{2}$<br>$\overline{2}$<br>$\overline{2}$<br>$\overline{2}$                             | 학습하ㅁ<br>형의<br>겉                    |
| 4학<br>년<br>(나) | 4.<br>수직과<br>평행             | 직선의 수직 관계<br>수선 긋기<br>평행선<br>평행선 긋기<br>평행선의 성질                                                         | 평면도형<br>평면도형<br>평면도형<br>평면도형<br>평면도형                 | $\overline{2}$<br>$\overline{c}$<br>$\overline{2}$<br>$\overline{2}$<br>$\overline{2}$           | 단계단                                |
|                | 5.<br>사각형<br>과<br>도형<br>반들기 | 사다리꼴 알아보기<br>평행사변형 알아보기<br>마름모 알아보기<br>직사각형과 정사각형 알아보기<br>다각형과 정다각형 알아보기<br>대각선 알아보기<br>여러 가지 모양 만들어보기 | 평면도형<br>평면도형<br>평면도형<br>평면도형<br>평면도형<br>평면도형<br>평면도형 | $\overline{2}$<br>$\overline{c}$<br>$\overline{c}$<br>3<br>$\overline{2}$<br>$\overline{c}$<br>3 | 2<br>6학<br>각<br>년<br>둥<br>(7)<br>각 |

<표 2 4학년 학습 주제 분석

5학년 학습 주제 분석은 <표3>과 같다. 기본적인 입체도형인 직육면체와 정육면체의 성질과 전개도 에 대하여 학습한다. 또한 자, 컴퍼스, 각도기를 이 용하여 조건에 맞는 합동인 삼각형을 그릴 수 있는 활동과 함께 도형의 선대칭과 점대칭에 대해서도 학습하게 된다. 측정 영역과 관련지어, 4학년에서 학습한 다양한 평면도형에 대한 넓이를 학습한다.

<표 3> 5학년 학습 주제 분석

|          | 단겨 단원         | 학습 주제                  | 영역   | 사고<br>수준       | 개념: |
|----------|---------------|------------------------|------|----------------|-----|
|          | 2.            | 1. 옮기기, 뒤집기로 무늬 만들기    | 공간감각 | 3              | 하였  |
|          | 무늬<br>만들<br>가 | 2. 돌리기로 무늬 만들기         | 공간감각 | 3              | 체물· |
| 5학       |               | 3. 한 가지 모양으로 도형 덮기     | 공간감각 | 3              |     |
| 년        |               | 1. 직육면체 알아보기           | 입체도형 | $\overline{2}$ | 수 있 |
| (7)      | 4.            | 2. 직육면체의 면 사이의 관계 알    | 입체도형 | 3              | 동적  |
|          | 직육            | 아보기                    |      |                | 번째, |
|          | 면체            | 3. 직육면체의 겨냥도 알아보기      | 공간감각 | 3              |     |
|          |               | 4. 직육면체의 전개도 알아보기      | 공간감각 | 3              | 제시: |
|          | 3.            | 1. 합동인 도형              | 평면도형 | $\overline{2}$ | 수 있 |
|          | 도형            | 2. 합동인 도형 만들기          | 평면도형 | 3              |     |
|          | 의             | 3. 합동인 도형의 성질 알아보기     | 평면도형 | 3              | 과정  |
|          | 합동            | 4. 합동인 삼각형 그리기         | 평면도형 | 3              |     |
|          |               | 1. 선대칭도형 알아보기          | 평면도형 | 3              | 성질  |
| 5학       | 5.<br>도형<br>의 | 2. 선대칭도형의 성질 알아보기      | 평면도형 | 3              | 자신  |
| 년<br>(1) |               | 3. 선대칭도형 그리기           | 평면도형 | 3              |     |
|          |               | 4. 선대칭 위치에 있는 도형과 성질 알 | 평면도형 | 3              | 네번  |
|          |               | 아보기                    |      |                | 조작  |
|          | 대칭            | 5. 점대칭 알아보기            | 평면도형 | 3              |     |
|          |               | 6. 점대칭 성질 알아본뒤 그려보기    | 평면도형 | 3              | 동적. |
|          |               | 7. 점대칭 위치에 있는 도형의 성    |      |                | 하였  |
|          |               | 질을 알아본 뒤 그려보기          | 평면도형 | 3              |     |

6학년 학습 주제 분석은 <표4>와 같다. 5학년에

<sup>수준</sup> - 다룬다. 평면 도형의 넓이에 더하여 원의 넓이를 평면도형|2 학습하며, 이를 활용하여 6학년에서 학습한 입체도 평면도형|2 형의 겉넓이와 부피를 구하게 된다. 서 학습한 입체도형보다 일반적인 입체도형인 각기 둥과 원기둥을 다루며, 또한 각뿔과 원뿔에 대하여

<표 4> 6학년 학습 주제 분석

|                   | 다계 다워                | 학습 주제                                                                                                   | 영역                                   | 사고<br>수준                                                                  |
|-------------------|----------------------|----------------------------------------------------------------------------------------------------|--------------------------------------|---------------------------------------------------------------------------|
| 6학<br>년<br>(7)    | 2.<br>각기<br>등과<br>각뿔 | 1. 입체도형과 각기둥 알아보기<br>2. 각기둥의 여러 가지를 알아보기<br>3. 각뿔의 여러 가지를 알아보기<br>4. 각기등의 전개도를 알아보기<br>5. 각뿔의 전개도를 알아보기 | 입체도형<br>입체도형<br>입체도형<br>입체도형<br>입체도형 | $\overline{2}$<br>$\overline{2}$<br>$\overline{2}$<br>$\overline{2}$<br>3 |
| 6학<br>넊<br>$(1+)$ | 2.<br>입체<br>도형       | 1. 원기등 알아보기<br> 2. 원기둥의 전개도 알아보기<br>3. 원뿔 알아보기<br>4. 회전체 알아보기<br>회전체를 평면으로 잘라보기<br>5.                   | 입체도형<br>입체도형<br>입체도형<br>입체도형<br>입체도형 | 3<br>3<br>3<br>3<br>3                                                     |

#### 3.2. 소프트웨어 개발

#### 3.2.1. 개발 방향

수준 개념과 연결할 수 있도록 다음과 같은 방향을 설정 GeoKids의 개발 방향은 학생들 자신의 생각에 따라, 컴퓨터를 조작하여 예상한 내용을 즉각적으 로 확인하도록 함으로써, 조작적인 경험을 수학적 하였다. 첫 번째, 도형 학습에 있어서 학생들이 구 체물을 조작하거나,그 측정과정의 어려움을 극복할 수 있도록, 학생 스스로 조작하여 도형에 따른 능 동적 지식을 얻을 수 있는 기회를 제공하였다. 두 번째, 프로그램의 메뉴 및 다양한 명령을 한글로 제시함으로써, 학생들이 쉽게 프로그램을 사용할 수 있도록 하였다. 세번째 프로그램의 일련의 조작 과정을 순차적으로 제시하여, 학생 스스로 도형의 성질을 증명할 수 있도록 하였으며, 이를 활용하여 자신만의 증명 과정을 제시할 수 있도록 하였다. 네번째 학생들이 조작하여 생성된 도형을 간단한 조작을 통해 변형할 수 있도록 하여, 이를 통해 능 동적으로 도형의 성질에 대한 학습이 이루어지도록 하였다. 마지막으로 학교에 보급된 교육용 PC는 물 론, 대부분의 컴퓨터에서도 프로그램이 실행될 수 있도록 하였다.

# 3.2.2. 구조

GeoKids의 구조는 편집 모듈, 그리기 모듈, 측정 모듈로 구성되어 있다. 그 내용은 다음과 같다.

첫 번째 편집 모듈이다. 이 편집 모듈은 작성된 각종 도형을 편집하는 기능을 수행한다. 현재 그 려진 도형의 모양을 유지하면서, 학습자가 원하는 곳으로 도형을 이동시키거나, 이미 작성된 선분의 길이를 조절하는 등 주어진 도형의 사용자의 요구 에 맞게 수정할 수 있는 기능을 제공한다.

두 번째는 그리기 모듈이다. 이 그리기 모듈은 사 용자가 원하는 도형을 쉽게 그릴 수 있도록 도와주 는 기능을 하는 모듈로, 자와 컴퍼스를 대신하는 기능을 제공한다. 사용자는 원하는 평면 도형을 마우스를 이용한 간단한 조작을 통하여 원하는 도 형을 쉽게 그릴 수 있도록 하였다.

세 번째는 측정 모듈이다. 이 측정 모듈은 그려진 도형에 대한 길이, 각도, 둘레 등 도형에 대한 다양 한 측정을 제공하는 모듈이며, 이를 통해 학생들 은 도형의 성질에 대한 탐색을 보다 쉽게 할 수 있는 수치 정보를 제공하는 모듈이다.

GeoKids의 기능의 기능은 파일, 편집,그리기, 측 정하기, 도움말로 메뉴가 구성되어 있으며, 각 기능 은 특성에 따라 하위 메뉴가 존재하게 만들었다.

| ヽㅍ ∪৴ ㅋ ㄹ ㅋ ㅠ ㅋ ㅡ ; ;; |        |                            |  |  |
|------------------------|--------|----------------------------|--|--|
|                        | 메뉴명    | 기 능 설 명                    |  |  |
|                        | 새로 만들기 | 작업을 모두 취소하고 새로운 작업을 시작합니다. |  |  |
|                        | 불어오기   | 저장된 내용을 불러옵니다.             |  |  |
| 화<br>일                 | 저장하기   | 지금까지의 작업을 파일로 저장합니다.       |  |  |
|                        | 인쇄     | 작업한 내용을 프린터로 인쇄합니다.        |  |  |
|                        | 끝내기    | 작업을 마치고 프로그램을 종료합니다.       |  |  |
| 편<br>집                 | 잘라내기   | 현재 선택된 도형을 잘라냅니다.          |  |  |
|                        | 복사하기   | 현재 선택된 도형을 복사합니다.          |  |  |
|                        | 붙여넣기   | 현재 잘라내거나 복사한 도형을 붙여넣기 합니다. |  |  |
|                        | 모두선택   | 화면의 도형을 모두 선택합니다.          |  |  |

<표 5> 파일 메뉴의 구성

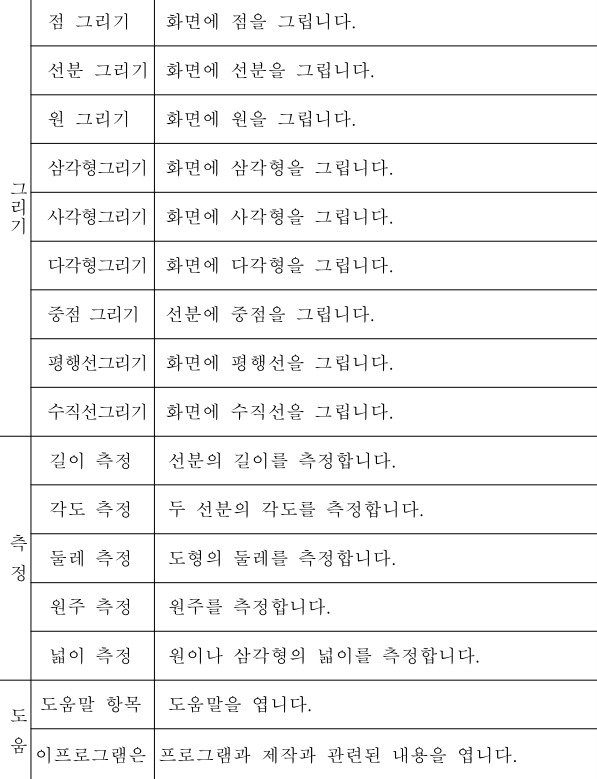

#### 3.2.3. 인터페이스

인터페이스 작성은 초등학생도 쉽게 조작할 수 있는 환경을 제공하고, 풀다운 메뉴와 기능과 어울 린 도움말을 제공하여 보다 쉽게 이용할 수 있도록 하고, 키보드 조작은 최소한으로 하며, 가능한 마우 스로 모든 기능을 쉽게 조작할 수 있도록 하고, 직관적 인터페이스를 제공하여, 학습자가 프로그램 을 보다 쉽게 다룰 수 있도록 한다. 유사한 기능끼 리 묶어 구분하여 학습자의 혼란을 갖지 않도록 하 였다. 기본적으로 마우스 조작으로 대부분의 기능 을 수행할 수 있어 보다 쉽고 간단하게 프로그램 을 조작할 수 있으며, 전체적으로 윈도우의 기본 인 터페이스에 충실하도록 하여 프로그램을 조작하는 방법을 익히는 데 많은 시간이 소요되지 않도록 하였다. <그림1>에서 보듯이 GeoKids는 메뉴와 간단한 아이콘으로 구성되며, 이는 일반적인 윈도우즈 응 용프로그램과 매우 흡사하게 구성하였다.

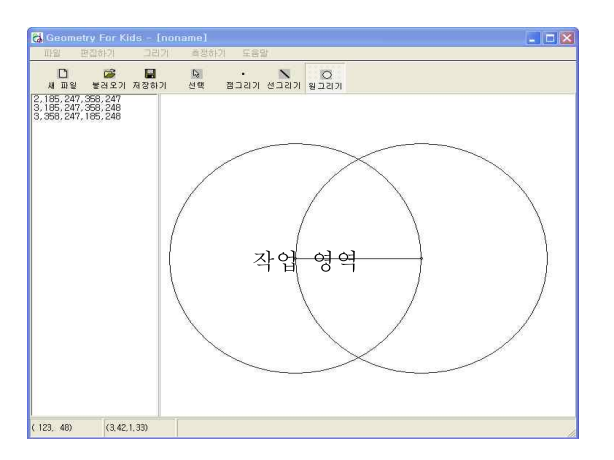

(그림 1) GeoKids의 화면 구조

메뉴에는 일반적인 윈도우즈 프로그램에서 사용하 는 풀다운 메뉴로 보여주며, 메뉴의 선택에 따라 상 태표시줄에 간단한 메시지를 표시하게 하였다.

'아이콘 영역'에는 자주 쓰이는 아이콘을 메뉴를 통하지 않고 쉽게 선택할 수 있도록 제공하여, 보 다 원활하게 작업할 수 있도록 하였다. '작업과정 창'은 학습자가 GeoKids를 실행한 후, 선분 그리기 와 같은 조작을 하였을 경우, 순서에 맞게 작업의 과정을 제시하도록 하였다. 학습자 스스로 자신만 의 해결 과정을 이해하고, 간단히 정리하여 자신 만의 증명이나 정리에 활용할 수 있도록 하였다. '작업영역'은 학습자가 선분이나 원 등 다양한 도 형을 마우스를 이용하여 직접 그릴 수 있는 영역 이다. '상태표시줄은' 학습자의 조작에 따라, 도형의 상태나 조작과 관련된 간단한 도움말 등, 진행중인 과정에 대한 간단한 안내가 되도록 한다.

#### 3.2.4. 조작 방법

GeoKids는 도형 학습 프로그램이므로 포인팅 디바이스인 마우스를 주로 활용하게 되며, 필요시 키보드를 선택적으로 활용할 수 있다.

다양한 도형을 쉽게 그릴 수 있도록 메뉴뿐만 아니라 아이콘화된 버튼을 활용하여 보다 쉽게 도 형 그리기 작업을 할 수 있도록 하였다.

또한 도형과 관계된 다양한 명령, 예를 들면 선분 의 중점을 그리고자 한다면, 선분을 선택하고, 메뉴 의 중점을 선택하거나 마우스 오른쪽 버튼을 눌렀 을 때 보이는 팝업 메뉴에서 '중점 그리기'를 선택 하면 선택된 선분에 중점을 그릴 수 있도록 한다.

#### 4. 소프트웨어의 활용

개발된 GeoKids를 보다 쉽게 활용할 수 있도록 수학과 교육과정의 학습주제에 따른 활용 방안은 다음과 같다.

3학년 학습 주제는 GeoKids의 기본 기능인 선분 과 원의 그리기 활동을 통해 쉽게 접근할 수 있다.

| <표 6 > 3학년 도형 영역 관련 활용 |                                       |                                                                 |                  |  |
|------------------------|---------------------------------------|-----------------------------------------------------------------|------------------|--|
| 단계단원                   |                                       | 학습 주제                                                           | GeoKids의 기능      |  |
| 3학<br>년<br>(가)         | 평면 2.<br>도형                           | 이해<br>각의<br>직각삼각형의 이해<br> 왉엽채  <b>재행</b> 의상대益시줄<br> 4. 정사각형의 이해 | [그리기]-[선분,<br>원] |  |
| 3학<br>년<br>(나)         | $\mathbb{E} \mathbb{E} \mathbb{B}$ 3. | 원의 중심과 반지름 알아보기<br>컴퍼스로 원 그리기<br>Ψ4.                            | [그리기]-[선분,<br>원] |  |

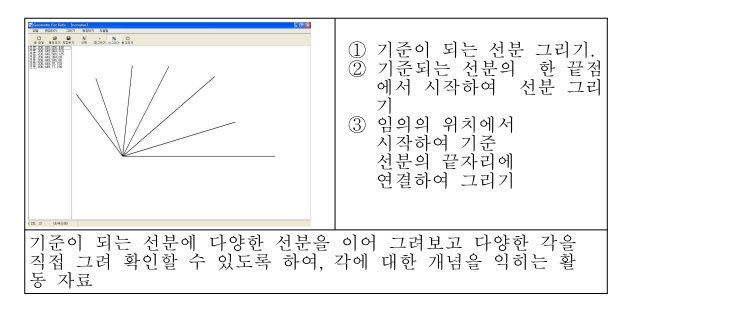

(그림 2) 각의 이해

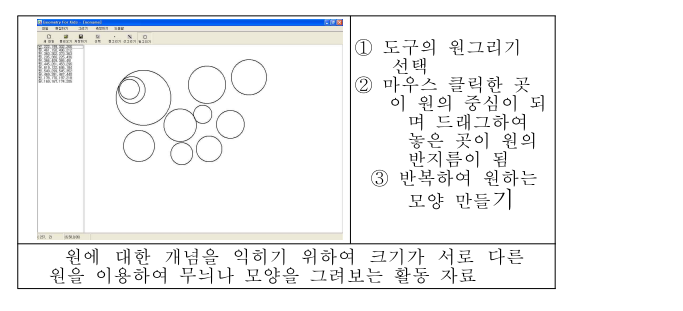

(그림 3) 원을 이용하여 모양 만들기

4학년의 학습 주제는 기초적인 평면도형인 삼각 형과 사각형을 주로 다루게 된다. 임의의 삼각형이 나 사각형의 선분 그리기 활동을 통해 학생들이 쉽 게 접할 수 있으며, GeoKids는 연결된 도형인 경 우 선분의 위치를 파악하여 학생들이 보다 쉽게 그 릴 수 있도록 화면에 이전 선분에 연결되었을 때, 선분 색상이 변경되도록 보여줌으로써 학생들이 보

<표 7> 4학년 도형 영역 활용

다 도형을 정확하고 쉽게 그릴 수 있도록 하였다.

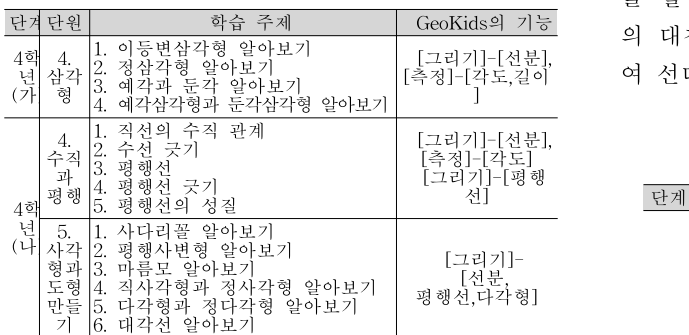

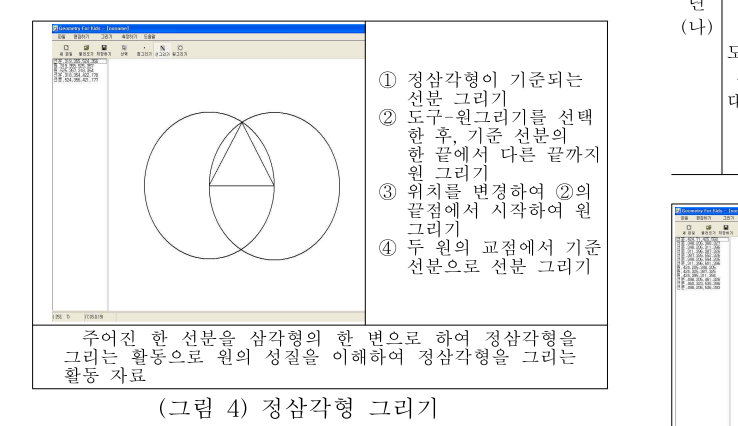

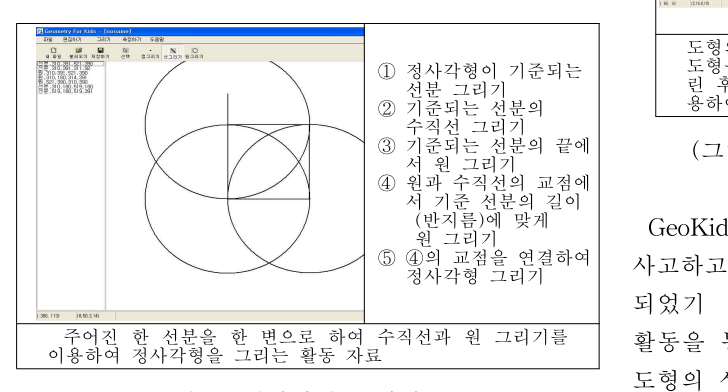

(그림 5) 정사각형 그리기

기하 학습을 위한 문제해결 도구 개발 및 적용 457

[측정]-[각도,길이 여 선대칭이나 점대칭인 도형을 그릴 수 있다. 5학년의 학습 주제는 도형의 합동과 대칭이다. 임 의의 삼각형과 합동인 삼각형을 그리기 위해서 측 정 도구를 활용하여 그리거나 편집 도구를 활용할 수 있다. 또한 기하학적 원리에 충실하게 눈금이 없는 자와 컴퍼스를 이용하여 합동인 삼각형을 그 릴 수 있다.점대칭도형 또는 선대칭도형, 점대칭 또 는 선대칭 위치에 있는 도형을 그릴 때는 편집도구 를 활용하여 간단하게 그릴 수 있으며, 또한 도형 의 대칭의 정의에 충실하게 자와 컴퍼스를 대신하

<표 8> 5학년 도형 영역 활용

| 단계                | 단원<br>학습 주제                                                                                                    |                                              | 기능                                                                                                    |
|-------------------|----------------------------------------------------------------------------------------------------|----------------------------------------------|----------------------------------------------------------------------------------------------------|
|                   | 1. 합동인 도형<br>3.<br>2. 합동인 도형<br>도형<br>3. 합동인 도형 만들기<br>의<br>4. 합동인 도형의 성질 알아보기<br>합동<br>5. 합동인 삼각형 그리기                                                                                    |                                              | [그리기]-[선<br>분, 원],<br>[측정]-[각도,길<br>$^{\circ}$ ]                                                                                                    |
| 5학<br>년<br>$(1+)$ | 1. 서대칭도형 알아보기<br>2. 선대칭도형의 성질 알아보기<br>3. 선대칭도형 그리기<br>5.<br>4. 선대칭 위치에 있는 도형과 성질<br>도형<br>알아보기<br>의<br>5. 점대칭 알아보기<br>대칭<br>6. 점대칭 성질을 알아본 뒤 그려보기<br>7. 점대칭 위치에 있는 도형의 성질<br>을 알아본 뒤 그려보기 |                                              | [그리기]-[선<br>분.원].<br>[측정]-[길이]                                                                                                    |
| I<br>1214311      |                                                                                                    | 축 그리기<br>수직인 선분만큼<br>워 그리기<br>반복하기<br>선분 그리기 | ① 임의의 도형을 그리기<br>(여기서는 임의의 삼각형)<br>② 도형과 떨어져 있는 대칭<br>3) 도형의 한 점에서 대칭축<br>과 수직인 선분 그리기<br>④ 대칭축에 원의 중심을<br>- 두고 도형의 대칭축에<br>(5) ③과 404를 필요한 만큼<br>6) 각각의 원과 대칭축에<br>수직인 선분의 교점에 |
| 린                 | 대칭의 정의에 따라, 임의의 삼각형에 대한 선대칭<br>도형의<br>도형을<br>-그려보는 활동으로 주어진 삼각형에 대칭축을<br>대칭축에 수직인 선분을 그린 후, 원,그리기를<br>후.<br>용하여, 선대칭 도형을 그려보는 활동자료이다.                                                     |                                              | $\Box$<br>이                                                                                                    |

(그림 6) 선대칭 위치에 있는 도형 그리기

GeoKids는 도형 영역을 중심으로 학습자 스스로 사고하고 증명할 수 있도록 도와주는 도구로 개발 되었기 때문에 학생들은 도형과 관련된 다양한 활동을 통해 도형의 성질에 대해 이해할 수 있다. 도형의 성질 중에서 수학과 교육과정상의 측도 영

역의 활동을 할 수 있다.

4학년의 측도 영역은 두 선분 사이의 각과 삼각 형, 사각형의 내각의 합과 관련된 주제이므로 GeoKids의 측정 기능을 사용하여 간단하게 구할 수 있다. 5학년의 측도 영역은 평면도형의 둘레와 넓이를 다룬다. GeoKids의 길이 측정과 넓이 측정 기능을 이용하여 간단하게 구할 수 있다. 6학년의 측도 영역은 원과 관련된 학습 내용으로 되어 있 다. 원의 둘레나 넓이는 원주율을 이용하여 값을 구한다. GeoKids의 측정 기능을 활용하면 간단하게 구할 수 있다.

<표 9> 측정 영역 활용

| 단계             | 단원                                                                                                    | 학습 주제                                                                                                    | GeoKids의 기능                                                        | 구   |
|----------------|----------------------------------------------------------------------------------------------------|----------------------------------------------------------------------------------------------------|--------------------------------------------------------------------|-----|
| 4학<br>년<br>(가) | 각도                                                                                                    | 각의<br>크기<br>각,<br>삼각형의<br>사각형의<br>내각의<br>합합<br>2.<br>내각의<br>3.                                                                                             | [그리기]-[선분]<br>[측정]-[각도]                                            |     |
| 5학<br>년<br>(가) | 명도의레<br><br><br><br><br><br><br><br><br><br><br><br><br><br><br><br><br><br><br><br><br><br><br><br>넓<br>ုဝါ | 직사각형 :<br>직사각형의<br>툴<br>레의<br>길이<br>$\frac{1}{2}$ :<br>$\frac{2}{3}$ .<br>넒닓<br>$\circ$<br>정사각형의 넓<br>평행사변형의<br>삼각형의 넓ㅇ<br>$\circ$<br>넓이<br>Ά.<br>넓이<br>5. | [그리기]-[선분]<br>[측정]-[길이]<br>[측정]-[넓이]                               | [1] |
| 6학<br>년<br>(나) | 원과<br>원기<br>동                                                                                                | 원주와<br>원의 넓<br>원주율<br>$\frac{1}{2}$<br>넓이                                                                                                    | 기]-[원]<br>그리<br>[측정]-[길 <sup>,</sup><br>원의<br>이,원의<br>  넓이]<br>둘레. | [2] |

# 5. 결 론

탐구형 기하소프트웨어는 사용자와 소프트웨어의 상호 작용을 전제로 하며, 사용자의 능력에 따라 얼마든지 다른 수준에서 활용될 수 있으며, 미리 설정된 프로그램에 따라 활동하지 않고 학생들 스스로 조작, 탐구,반성할 수 있는 기회를 제공하 며, 활동 결과를 자신의 언어를 사용하여 증명할 수 있는 기회를 제공한다.

또한 국내에서 기하 관련 소프트웨어와 관련된 연 구는 대부분은 소프트웨어를 어떻게 활용할 것인가 에 치중하여 연구되어 왔다. 개발된 소프트웨어를 어떻게 활용할 것인가에 대한 연구도 중요하지만, 적극적으로 학생들의 인지 수준에 적합하고, 우리 가 갖추어야 할 교육 환경에 어울리는 소프트웨 어 프로그램 개발 또한 중요할 것이다.

본 연구는 Van Hieles의 기하 학습 수준 이론에 따라 교육과정을 분석하고, 기존의 탐구형 소프트 웨어의 특징을 분석하여 초등학생들의 인지수준에 적합한 도형 문제 해결 도구를 개발하였다. 또한 실제 수업과 연계하여 교육과정에 명시된 학습 주 제에 따라 GeoKids를 활용하여 구성할 수 있는 방 안에 대한 연구도 병행하였다.

향후 연구 과제로는 첫째, 교육과정의 학습 주제 에 제한을 두어 그 방안을 구안하였으나, 교육과정 의 주제와 관련되고 학생의 흥미를 유발할 수 있는 교육과정 밖의 다양한 학습 주제 개발이 필요 하다. 둘째, 초등학교 교육과정의 평면 도형을 주제로 개 발되었으므로 입체도형이나 테셀레이션과 같은 작 업은 다루기 어렵다. 추후 본 연구에서 지적된 문 제점을 해결해 나가기 위한 지속적인 연구가 따른 다면 보다 유용한 도형 학습을 위한 문제 해결 도 구로 활용될 수 있을 것이다.

#### 참 고 문 헌

- [1] 교육인적자원부(2002), 초등학교 교육과정 해설 (Ⅳ), 서울: 대한교과서주식회사.
- [2] 김복자(2000), 사고 수준을 고려한 도형영역의 교수-학습 효과 분석, 석사학위논문, 부산교육대교.
- [3] 김선렬(1993), 국민학교 기하학습에 Van Hieles 이론의 적용을 위한 연구,석사학위논문, 한국 교원대학교.
- [4] 김현미(1998), 반 힐레 이론에 근거한 초등학교 도형지도, 석사학위논문, 인천교육대학교.
- [5] 노현정(2005), 초등학교 수학과 평면도형 영역 의 자바 클래스와 애플릿 개발, 석사학위논문, 서울교육대학교.
- [6] 맹종만(2001), 탐구형 기하 소프트웨어 활용을 통한 도형개념 형성 및 성질 탐구에 관한 연 구, 석사학위논문, 대구대학교.
- [7] 류성림(2000), 수학적 사고력 신장을 위한 도형 역역의 교수 학습자료 개발에 관한 연구, 과학 수학 교육연구, 23. 153-186
- [8] 류희찬(2003), 탐구형 소프트웨어를 활용한 수학 교 사교육 프로그램 개발 탐색, 학교수학 5-1, 97-114
- [9] 박계순(2000), 구체적 조작활동을 통한 길이의 양감 형성에 관한 연구, 석사학위논문, 진주교 육대학교.
- [10] 박윤선(2003), 도구를 이용한 학습이 초등학생 의 학습이 초등학생의 학습능력 향상 및 수학 의 흥미도에 미치는 영향 연구, 석사학위논문, 국민대학교.
- [11] 양규모(2002), Van Hieles 이론에 근거한 도형 학습 수준 분석과 자료 개발에 관한 연구, 석 사학위논문, 부산교육대학교.
- [12] 전평국(1998), 초등수학교육: 이론과 실제. 서 울: 교학사
- [13] Balacheff, N(1991).Learning from computers: Mathematics education and technology. NY:Springer-Verlag.
- [14] Burger & Shaughnessy(1986), Characterizing the Van Hieles, levels of development in geometry. Journal for Research in MathMathics Education, 17, 31-48,
- [15] Holyes, C.(1993). Microworld/Schoolworld: The Transformation of an Innovation. Berlin : Springer-Verlag

### 저자 소개

# 배 진성

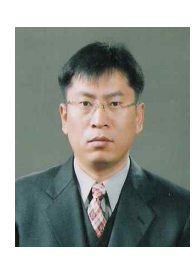

1992.서울교육대학교 졸업 2010.서울교육대학교 석사 2009~현재 을지초 교사 관심분야 :정보교육, 컴퓨터교육 E-mail:bjs114@naver.com

# 김 갑수

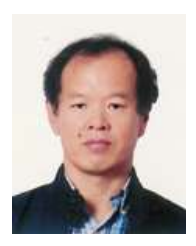

1985.서울대학교 계산통계학과 졸업 1987.서울대학교 전산과학 석사 1996.서울대학교 전산과학 박사 1987~1992 삼성전자 정보통신 연구소 1995~1998 서경대학교 전산정보학과 1998~현재 서울교육대학교 컴퓨터 교육과 조교수~ 교수

관심분야:정보영재교육,컴퓨터교육,소프트웨어공학 E-mail: kskim@snue.ac.kr